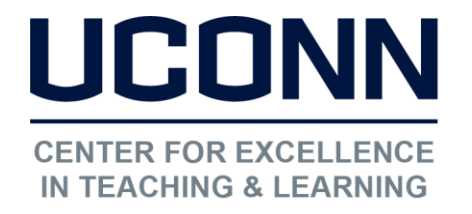

Educational Technologies Office | Rowe 422

[edtech@uconn.edu](mailto:edtech@uconn.edu) 

860.486.5052

## HuskyCT User Guide: Moving Content

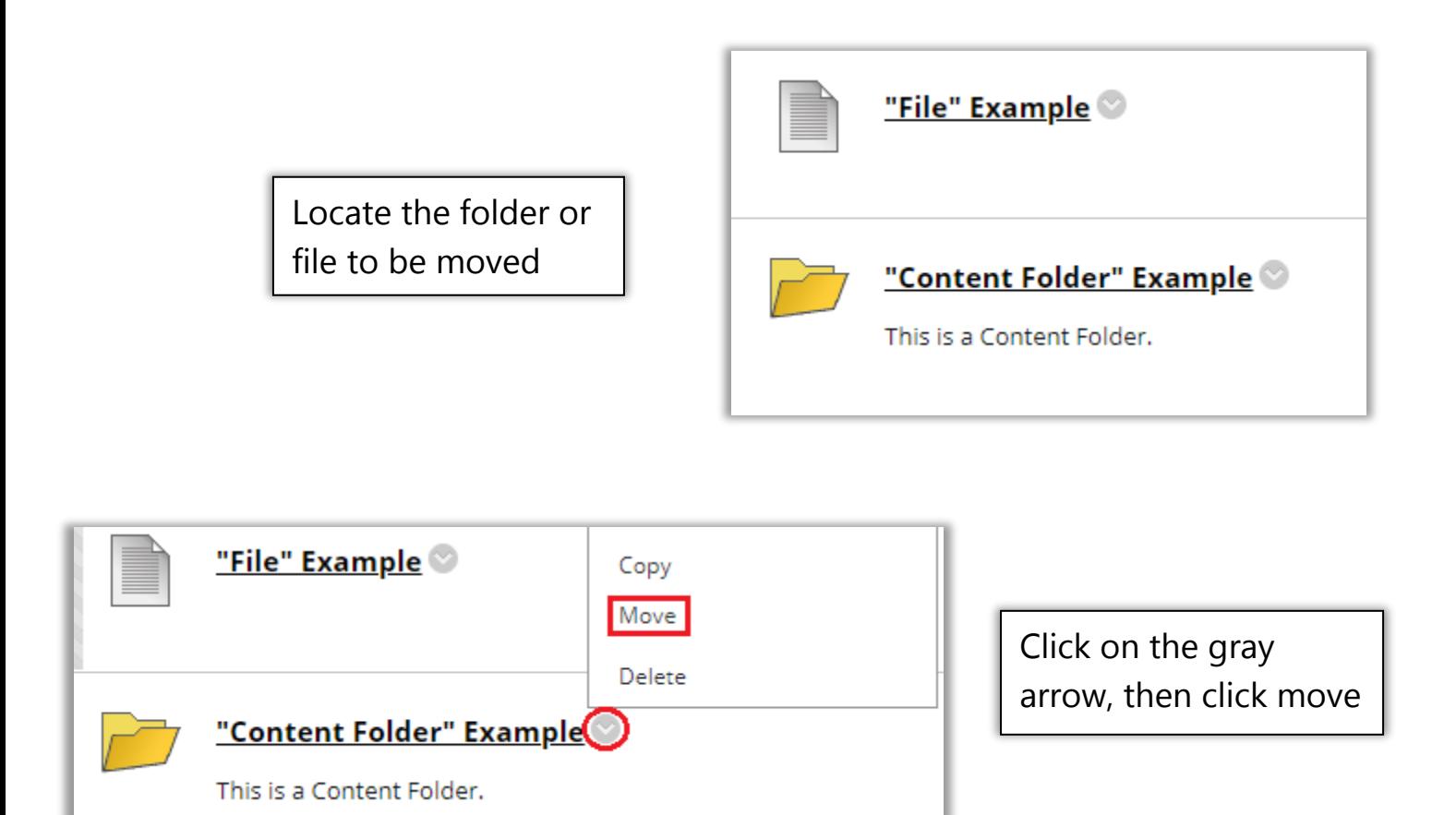

By default, the Destination Course will be the course you are currently in, use the drop-down menu to select a different destination course, and use the "Browse" button to bring up a list of possible destination folders.

j

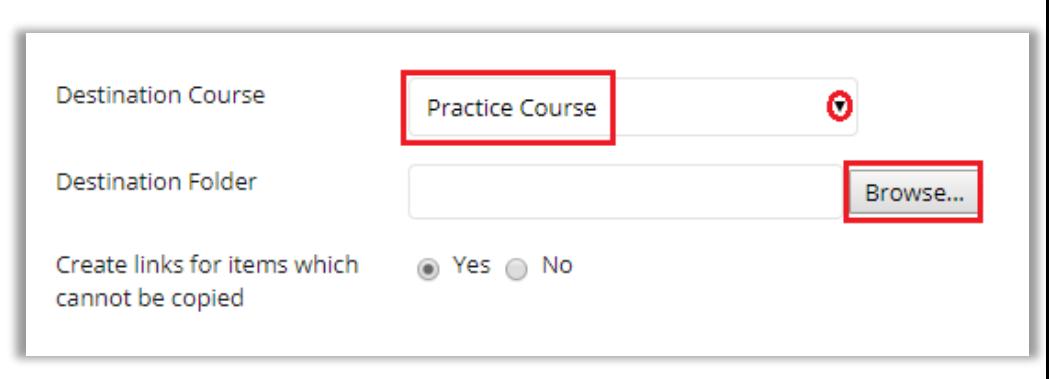

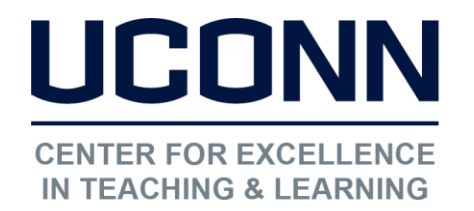

## Educational Technologies Office | Rowe 422

[edtech@uconn.edu](mailto:edtech@uconn.edu) 

860.486.5052

![](_page_1_Picture_4.jpeg)

## Still need help?

For further information or assistance with HuskyCT, please contact the Educational Technology Office at [edtech@uconn.edu](mailto:edtech@uconn.edu) or 860-486-5052.